## Hur man går tillväga för att registrera telefoneni**AirKey**

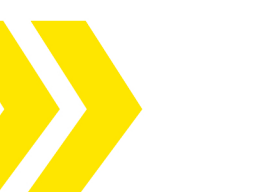

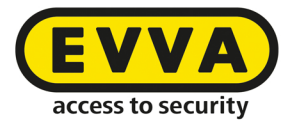

Administratören av Airkeysystemet har skickat en nyckel till din smarttelefon via SMS

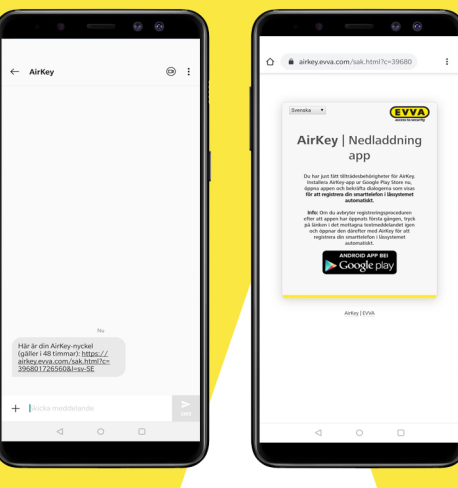

 $\blacklozenge$ Ladda ner appen från Google Play

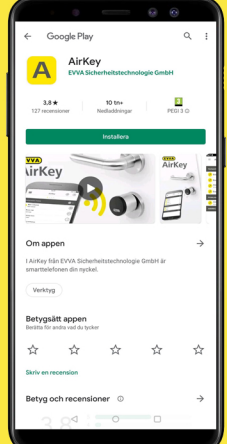

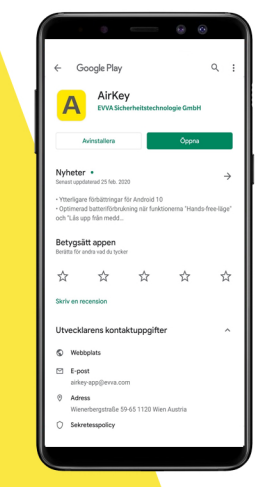

## Godkänn Öppna**AirKey**appen Licensavtalenfrån**EVVA**

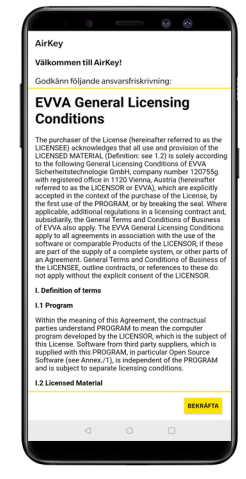

Vill du ge AirKey behörighet att<br>ringa och hantera telefonsamtal?

**Tillåt**behörighet att ringa & hantera telefonsamtal

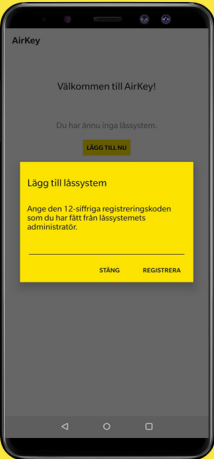

--------------------------------------------------

--------------------------------------------------

Registreringskoden genereras automatiskt,

Är den inte presenterad?

Återvänd till SMS:et från AirKey och klicka på länken så kommer registreringskoden att visas

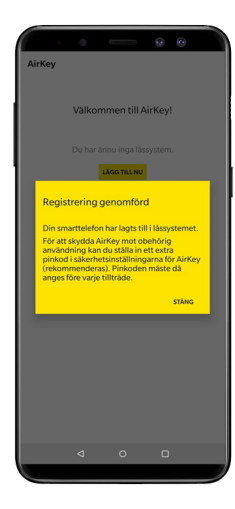

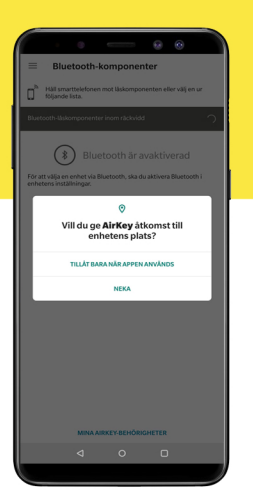

**Tillåt** åtkomst till enhetens plats

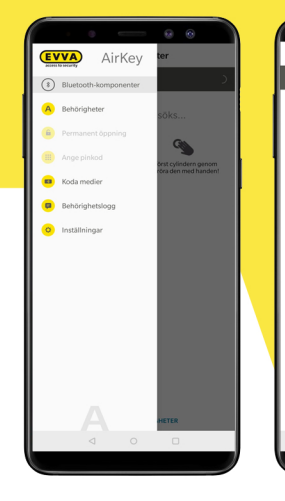

 $\mathfrak{g}\circ\mathfrak{g}$ G Väck först cylindern genom<br>att beröra den med handen!

**Berör**cylindern för att aktivera den

Cylindern visar sig i appen Klicka på cylindern (gulsymbol) för att öppna låset

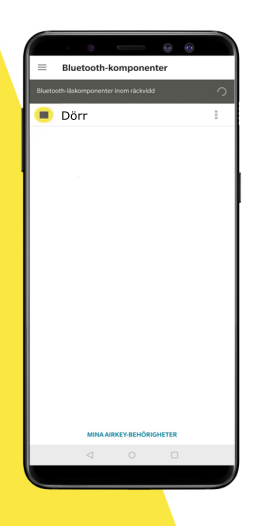

Download on the

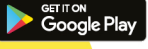